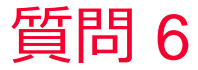

(iii) Murata Software

## 質問

電界に依存した導電率(非線形)解析

## 回答

電界強度に依存した導電率を設定し ます。「電界」と「電流密度」を表 形式で入力します。

「グラフ」ボタンで意図した通りの 波形になっているか確認してくださ い。

[電界-電流密度]曲線

20 40 50 80 100 120 140 150 180 200

**電界** [∀/m]

 $3.0e + 8$ 

 $2.5 - 4$ 

 $2.0 + 1$ 

 $1.0e+8$ 

 $5.06 + 5$ 

 $0.06 + 0<sup>2</sup>$ 

 $[MT]$ 

【流密度  $1.5e+8$ 

muRata

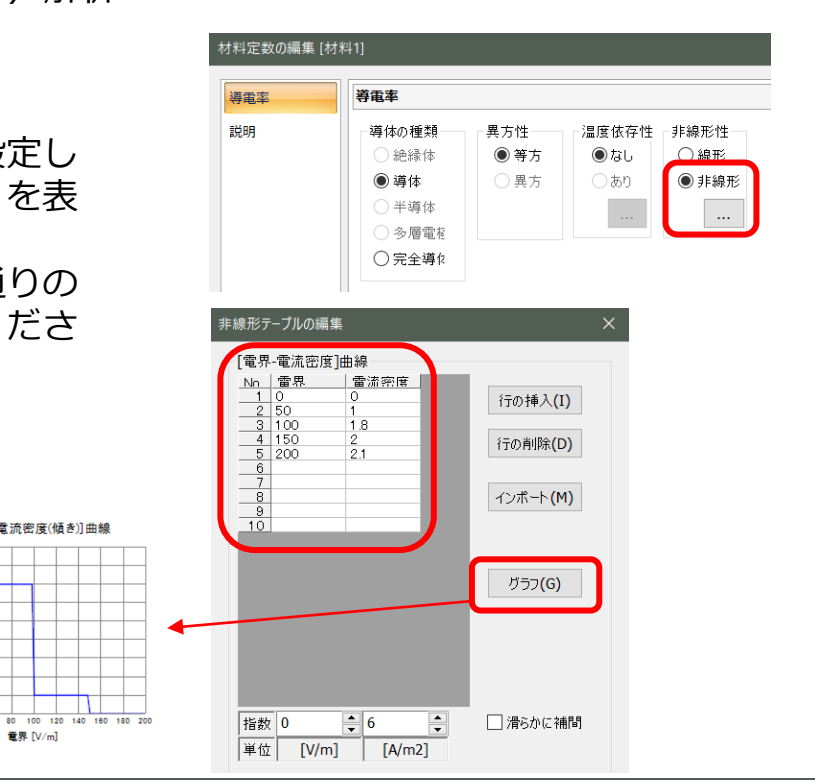

 $2.0e + 4$  $1.8 + 4$ 冒

1 Beach  $\gtrapprox$ 

 $1.46 + 4$ 

 $8.0 + 4$  $6.0e+3$ 崔

 $4.0 + 3$ 

 $2.0 + 3$ 

20 40 60

λ  $1.2 - 1.0$ 

£,  $1.0<sub>0</sub> +$  [電界-電流密度(傾き)]曲線

電界 [V/m]

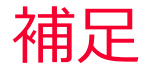

Murata Software

## • 非線形材料を使用した場合収束解が得られるまで反復計算を行いま す。

## 反復計算時のログ

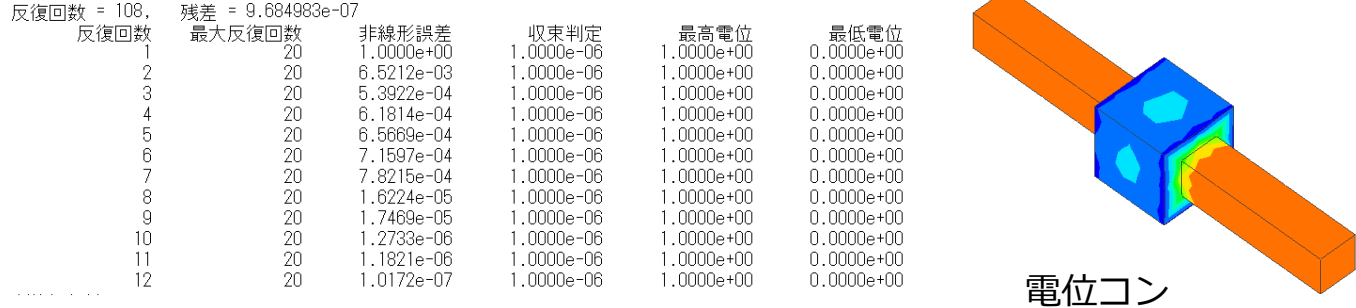

ター